**تم تحميل الملف من موقع البوصلة التقنية [www.boosla.com](http://www.boosla.com/)**

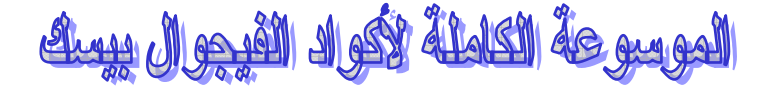

هذا الكتاب هو عبـارة عـن أكـواد مـن عـدة مواقـع أهمهـا موضـوع الأخ syphonfilter بموقع بوابة العرب وموقع الأخ حسين حبيب وقد سمحت لنفسي بتجميعها في هذه الموسوعة لتعم الفائدة دون المساس بحقوق أحد . **TheKinG** http://theking1.topcities.com theking2004ishere@Yahoo.com

۱. اختبار إذا كان String فارغ

```
Dim txt As String
Dim blank As String
blank = ""If Len(txt) = 0 Then ...
If txt = vbNullString Then ...If txt = "" Then ...If txt = blank Then ...
```
٢. تحزئة حملة نصبة

Dim str As String Dim x () As String ti = "لفريق##العربي##للبرجة" = str  $x() = Split(str, "##")$ 

For Each  $y$  In  $x()$ MsgBox y **Next** 

٣. معرفة باث الوبندوز

Dim winPath As String

 $winPath = Environ$('windir")$ 

٤. تأجيل تنفيذ الكود لفترة معينة

```
Public Sub Delay (HowLong As Date)
   TempTime = DateAdd("s", HowLong, Now)While TempTime > Now
       DoEvents
   Wend
End Sub
Private Sub Command1_Click()
   Delay 5
  MsgBox "test"
End Sub
```
## سوف يتم عرض صندوق الرسالة بعد خمس ثواني

°. اچعل مفتاح Tab بعمل بدلا من مفتاح Enter

```
Private Sub Form KeyPress (KeyAscii As Integer)
    If KeyAscii = 13 Then
        SendKeys "{TAB}"
        KeyAscii = 0End If
End Sub
```
## ۰. إبطال مفعول زر x الواقع في زاوية الفورم

```
Private Sub Form QueryUnload (Cancel As Integer, UnloadMode As Integer)
Cancel = TrueEnd Sub
                                                                              \begin{array}{c} \begin{array}{c} \begin{array}{c} \begin{array}{c} \end{array} \end{array} \end{array} \end{array} \end{array}
```
 $\overline{a}$ 

```
٧. الحذف جميع الملفات داخل مجلد معين
```
Kill "c:\windows\desktop\vb\\*.\*"

```
۸.  لتعبئة ComboBox بمحتويات ملف معين
```

```
Private Sub Command1_Click()
 Dim sline As String
  nfile = FreeFileCombo1.Clear
      Open "c:\windows\desktop\books.txt" For Input As #nfile
   While Not EOF(1)
      Line Input #nfile, sline
      Combo1.AddItem sline
   Wend
End Sub
```
٩. للحصول على دليل الويندوز بطريقة الآي بي آي

```
Public Declare Function GetWindowsDirectory
Lib "kernel32" Alias "GetWindowsDirectoryA"
(ByVal lpBuffer As String, ByVal nSize As Long) As Long
Public Function WindowsDirectory () As String
    Dim St As String
   Dim A As Long
   A = 50St = String(A, "")GetWindowsDirectory St, A
    St = Trim(St)St = Left (St, Len (St) - 1)
    If Right (St, 1) <> "\" Then WindowsDirectory = St + "\" Else
WindowsDirectory = St
End Function
```
١٠.عندك جملة نصبة وتحتوي على بعض الرموز وتريد حذفها

```
Public Function Clean (sString As String) As String
    Dim nLength As Integer
    Dim nStart As Integer
    Dim sOne As String
    Dim sNoWay As String
    sNoway = \begin{bmatrix} 1 \\ 1 \\ 2 \end{bmatrix}, -1 () \frac{1}{2}s* \langle 2/(2) \\ 2(1) \\ 3(1)وف المراد حذفها
    If Not IsNull(sString) Then
         nLength = Len(sString)nStart = 1Do While nStart <= nLength
             sOne = Mid(sString, nStart, 1)If InStr(1, showay, some, vbrtextCompare) = 0 ThenClean = Clean & soneEnd If
            nStart = nStart + 1Loop
    End If
End Function
Private Sub Command1 Click()
MsgBox Clean ("منتديات-الفريق' العربي=للرجة")
End Sub
```
٠١.تحميل جميع خطوط الكمبيوتر فComboBox

```
Private Sub Form_Load()
    Dim i As Integer
    For i = 0 To Screen. FontCount - 1
        Combol.AddItem Screen.Fonts
    Next i
    Combol. Text = Combol. List(0)End Sub
```
١٢.لمعرفة الفرق بين وقتين محددين

 $diff = Format (TimeValue (Time1) - TimeValue (Time2), 'HH: MM: SS')$ حيث Time1 هو الوقت الاول و Time2 هو الوقت الثاني

۱۳. کود لفتح ملف نصی ووضعه فی TextBox

```
'set multiLine property for the TextBox = True
Open "c:\windows\desktop\books.txt" For Input As #1
Text1. Text = Input (LOF(1), 1)Close #1
```
٤١.للتأكد من وجود ملف

```
Private Declare Function SHFileExists Lib "shell32" Alias "#45"
(ByVal szPath As String) As Long
Private Sub Form_Load()
MsgBox Str$(SHFileExists("c:\autoexec.bat"))
End Sub
 إذا كان موجوداً تظهر رسالة مكتوب فيها الرقم ١ أما إذا لم يكن موجوداً فتظهر لك رسالة
```
مكتوب فيها الرقم •

١٥.كود لتحويل ألوان الصور إلى الرمادي

```
Picture1.ScaleMode = vbPixels
x = Picture1. ScaleWidth
y = Picture1. ScaleHeight
For i = 0 To y - 1For j = 0 To \overline{x} - 1pixel = Picture1.Point (j, i)red = pixel Mod 256green = ((pixel And 6HFF00) / 256) Mod 256
blue = (pixel And & HFF0000) / 65536
g = ((red * 30) + (green * 60) + (blue * 20)) / 100Picture1.PSet (j, i), RGB(g, g, g)
Next
Next
Picture1.ScaleMode = vbTwips
```
أضف زر كوماند ومربع صورة واكتب في الكوماند الكود السابق

١٦.بحول الحروف الإنحليزية لإحرف كبيرة

```
Private Sub Text1_KeyPress(KeyAscii As Integer)
KeyAscii = Asc(UCase(Chr$(KeyAscii)))
End Sub
```
١٧.إدارج التاريخ في التكست بوكس

 $Text1.text = Date$ 

١٨.لإضافة الوقت للتكست بوكس

 $Text1.text = Time$ 

١٩.هذا الكود لإظهار رسالة للمستخدم

MsgBox "String", vbInformation, "Title" يث String تضع فيها جسم الرسالة من نوع بيانات String و vbInformation نوع الرسالة أي رسالة خطأ أو معلومات فهنا وضعت شكل رسالة معلومات تستطيع تبديلها لتكون vbyesno أي زر نعم أو لا و الـ Title هو العنوان ٢٠.لقلب الصورة بشكل عمودي Picture2.PaintPicture Picture1.Picture, 0, 0, \_ Picture1.Width, Picture1.Height, 0, Picture1.Height, Picture1.Width, -Picture1.Height, vbSrcCopy ٢١.لطباعة النص الموجود في التكست بوكس Printer. Print Text1. Text ٢٢.لانطال عمل مفاتيح Ctrl+Del+Shift Private Declare Function SystemParametersInfo Lib "user32" Alias "SystemParametersInfoA" (ByVal uAction \_ As Long, ByVal uParam As Long, ByVal lpvParam As Any, \_ ByVal fuWinIni As Long) As Long Sub DisableCtrlAltDelete(bDisabled As Boolean) Dim X As Long  $X = SystemParametersInfo(97, bDisabled, CStr(1), 0)$ 

ضع هذا في قسم التصريحاتGeneral

لإبطال عمل المفاتيح

Call DisableCtrlAltDelete (True)

End Sub

لارجاعها

Call DisableCtrlAltDelete(False)

**Unload Form2**

.12لتشغيل حدث معين عند الضغط على مفتاح Enter وليكن ظهور رسالة

```
Private Sub Form_KeyPress(KeyAscii As Integer)
If KeyAscii = 13 Then
MsgBox " Syphonfilter "
End If
End Sub
```

```
٢٥.لجعل الفورم في حجم واحد لا يتغير
```

```
Private Sub Form_Resize() 
Width = 3000 
Height = 3000 
End Sub
```
٢٦. لحذف النص المحدد في الـ TextBox

**Text1.Seltext = Clear**

```
٢٧.لعمل رقم سري لبرنامجك (
```

```
the = 3000<br>TextBox JI المحدد في الـ TextBox.<br>TextBox.<br>Theking Then in The Then in The Text II of the Text<br>Theking Then in The Text<br>II I with the Summary of Text<br>II الإطهار رسالة للمستخدم عند الضغط بزر الفأرة الأبين<br>The Te
a = InputBox("ادخل الرقم السري"، "الرقم السري")
\mathbf{If} \mathbf{a} = \mathbf{``\ddot{\omega}} \mathbf{``\mathbf{''}} \mathbf{''} Then
"كلمة السر صحيحة" MsgBox
Else 
"كلمة السر خاطئة" MsgBox
End If
```
كلمة السر هي

```
٢٨.لإظهار رسالة للمستخدم عند الضغط بزر الفارة الأيمن
```

```
IF Button = 2 then 
 "?<ع ا>;: 9ر ا8رة ا345" MsgBox
End if
```
ضع الكود في حدث MouseMove

## ٢٩. لإظهار رسالة للمستخدم عند الضغط بزر الفأرة الأيمن

```
IF Button = 1 then 
"ممنوع الضغط بزر الفأرة الأيسر" MsgBox
End if
```
ضع الكود في حدث MouseMove

۳۰.لعمل ساعة رقمية

ولحفظ صورة

ront Tratatic = True<br>Theking = True<br>Theking = True<br>Theking = True<br>I.Font Underline = True<br>I.Topcolor = Color<br>نقيبر نوع الخط في التكست بوكس<br>Theking = Andalus<br>الى إسم الخط الذي تربد<br>Picture Box التغيبر نوع الخط في التكست بو **Label1.Caption = Time** <mark>\-أضف Timer إ</mark>لى الفورم. ٢-أضف Label إلى الفورم وامسح الكتابة الموجودة في خاصية Caption أي احعله بدون اسم . ٠١٠٠ -إجعل خاصية Enterval للتايمر بقيمة ١٠٠. ٤-أضف الكود السابق للتايمر . ٣١.لحعل الخط في التكست بوكس غامق **Text1.FontBold = True** ٣٢.لجعل الخط في التكست بوكس مائل **Text1.FontItalic = True** ٣٣.لحعل خط تحت الكلمات التكست بوكس **Text1.FontUnderline = True** ٣٤.لتغيير لون الخط في التكست بوكس **Text1.ForeColor = Color** مع تغيير كلمة Color إلى شفرة اللون الذي تريد ٣٥.لتفيير نوع الخط في التكست بوكس **Text1.FontName = Andalus** مع تغيير Andalus إلى إسم الخط الذي تريد ٣٦.لتحميل صورة إلى الـ Picture Box **Picture1 = LoadPicture("C:\Picture.bmp")**

**savepicture picture1.picture, "C:\Picture.bmp"**

٣٧.لعمل فورم رخامي

```
Private Sub GradientFill()
Dim i As Long
Dim c As Integer
Dim r As Double
r = \text{ScaleHeight} / 3.142For i = 0 To ScaleHeight
c = Abs(220 * Sin(i / r))Me.Line (0, i) - (ScaleWidth, i), RGB(c, c, c + 30) 'Notice the bias To
blue. You can be more subtle by reducing this number (try 10). Try
other colours too.
Next
End Sub
```
ضع الكود السابق في قسم التصريحاتGeneral

GradientFill

وهذا الكود في حدث Resize للفورم

٣٨.للخروج من البرنامج بواسطة الضغط على مفتاح Esc Form1.KeyPreview = True الكود السابق في حدث التحميل Load للفورم If KeyAscii =  $27$  Then End End If وهذا في حدث KeyPress للفورم ٢٩.للكتابة في الـ TextBox  $Text1. Text = "Lilw Lil"$ ∙٤.لاعادة تشغيل الحهاز Private Declare Function SetupPromptReboot Lib "setupapi.dll" (ByRef FileQueue As Long, ByVal Owner As Long, ByVal ScanOnly As Long) As Long ضع الكود السابق في قسم التصريحاتGeneral SetupPromptReboot ByVal 0&, Me.hWnd, 0 هذا الكود في حدث الضغط على زرCommand 1£.لتحديد كلبي للنص الموجود في مربع النص TextBox

```
With Text1
Text1.SelStart = 0Text1.SelLength = Len(Text1)Text1.SetFocus
End With
```

```
٤٢. لتغيير خط الـ Command Botton إلى Bold عند مرور الماوس فوقه
```

```
Private Sub Command1_MouseMove(Button As Integer, Shift As Integer, X
As Single, Y As Single)
Command1.FontBold = TrueEnd Sub
Private Sub Form_MouseMove(Button As Integer, Shift As Integer, X As
Single, Y As Single)
Command1.FontBold = False
End Sub
```

```
٤٣.لعمل وصلة لأحد المواقع
                         ١- أضف Label 1 الي الفورم
                        ٢- أضف Label 2 إلى الفورم
                          ٣- ضع الكود التالي :
Option Explicit
Private Declare Function FindExecutable Lib "shell32.dll" Alias
"FindExecutableA" (ByVal lpFile As String, ByVal lpDirectory As
String, ByVal lpResult As String) As Long
Private Declare Function ShellExecute Lib "shell32.dll" Alias
"ShellExecuteA" (ByVal hwnd As Long, ByVal lpOperation As String,
ByVal lpFile As String, ByVal lpParameters As String, ByVal
1pDirectory As String, ByVal nShowCmd As Long) As Long
Private Const SW_SHOWNORMAL = 1
$Dim sPath$, sFilename
() Private Sub label2_Click
On Error GoTo errorhandler
                                       in case of drive error
Dim sProgramName As String * 255
$Dim retFind&, retShell&, iFileNum%, sRandFileName
skandFileName = "x27z42j.html"' pick a name that is unlikely to
be on disk
iFileNum = FreeFile values open App. Path \& "\" \& sRandFileName For Binary As iFileNum
                                     ' write the temp file to disk
Put iFileNum, , vbNullString
Close iFileNum
(retFind = FindExecutable(sRandFileName, App.Path, sProgramName
Kill App. Path & "\" & sRandFileName ' get rid of it now that we are
...done testing
Select Case retFind
Case 0MsqBox "Sorry out of memory, please close some programs and try
".again
Exit Sub
Case 1 To 30
(.error (you could have some generic error message here as well '
MsqBox "Error Number: " & retFind
Exit Sub
```

```
Sub<br>
Sub<br>
Sub<br>
IFileName<br>
IFileName<br>
IFileName<br>
IFileName<br>
IFileName<br>
IFileName<br>
IFileName<br>
IFileName<br>
IFileName<br>
IFileName<br>
IFileName<br>
IFileName<br>
IFileName<br>
IS Sub Form Load() 'make the label look like a link<br>
It of decri
Case 31 
".MsgBox "Unable to find Web Browser 
Exit Sub 
Case Is > 31 
(Label1.Caption = "Launching " & ParseChar("\", sProgramName 
DoEvents ' without this the label may be white or blank 
retShell = ShellExecute(Form1.hwnd, "Open", 
("http://members.aol.com/wpsjr3/vb/index.html", "", "", SW_SHOWNORMAL
If retShell > 31 Then 
call succeded' 
Else 
"Label1.Caption = "Error 
".MsgBox "Unable to launch Web Browser 
 End If 
End Select
Exit Sub
:errorhandler
If Dir(App.Path & sRandFileName) <> "" Then Kill App.Path & "\" & 
sRandFileName
MsgBox "An error has occured, please report this to you lowly 
programmer" & vbCrLf & "Error Number: " & Err.Number & vbCrLf & 
"Error description: " & Err.Description
End Sub
Private Sub Form_Load() ' make the label look like a link
Label2.ForeColor = &HFF0000
Label2.FontUnderline = True
End Sub
Private Sub Label2_MouseDown(Button As Integer, Shift As Integer, X 
(As Single, Y As Single
&Label2.ForeColor = &HFFFF 
End Sub
Private Sub Label2_MouseUp(Button As Integer, Shift As Integer, X As 
(Single, Y As Single
&Label2.ForeColor = &HFF 
End Sub
Private Function ParseChar(char As String, cString As String) As 
String
%Dim where
(where = InStr(cString, char
If where = 0 Then Exit Function
Do
(where = InStr(cString, char 
If where = 0 Then Exit Do 
((cString = Mid$(cString, where + 1, Len(cString 
Loop
ParseChar = cString
End Function
```

```
Public xPos, yPos
Private Sub Form_MouseDown(Button As Integer, Shift As Integer, X As
Single, Y As Single)
If Button = 1 Then Me. Line (X, Y) - (xPos, yPos), RGB(0, 255, 255)End Sub
Private Sub Form MouseUp (Button As Integer, Shift As Integer, X As
Single, Y As Single)
xPos = XyPos = YEnd Sub
```
٤٥.لإخفاء مؤشر الفارة وإظهاره

Private Declare Function ShowCursor Lib "user32" (ByVal bShow As Long) As Long ضع الكود السابق في قسم التصريحاتGeneral لإخفاء المؤشر  $x = ShowCursor (False)$ أضف زر Command وضع به الكود السابق لإظهار المؤشر  $x = ShowCursor(True)$ أضف زر Command آخر وضع به الكود السابق ٤٦.لنقل ملف من مسار إلى مسار آخر Private Declare Function MoveFile Lib "kernel32" Alias "MoveFileA" (ByVal lpExistingFileName As String, ByVal lpNewFileName As String) As Long Private Sub Command1 Click() MoveFile "c:\Windows\Desktop\a.txt", "c:\a.txt" End Sub أضف زر Command1 ثم ضع الكود السابق في قسمُ General وغير Windows | Desktop | a.txt | ي إلى مسار الملف المراد نقله وغير c:|a.txt إلى المسار المراد نقل الملف إليه ٤٧.لاعادة تشغيل الحهاز Private Declare Function SetupPromptReboot Lib "setupapi.dll" (ByRef FileQueue As Long, ByVal Owner As Long, ByVal ScanOnly As Long) As Long ضع الكود السابق في قسم التصريحات General

SetupPromptReboot ByVal 0&, Me.hWnd, 0 ضع الكود السابق في في حدث Click لزر Command

```
Private Sub Command1 Click()
strTempDir = Environ$('temp")MsqBox strTempDir
End Sub
```
End Sub

٤٩.لمعرفة دقة الشاشة

```
Private Sub Command1 Click()
Dim intWidth As Integer
Dim intHeight As Integer
intWidth = Screen.Width \setminus Screen.TwipsPerFixedXintHeight = Screen.Height \setminus Screen.TwipsPerpixelY(MsgBox "Screen Resolution:" + Str$(intWidth) + " x" + Str$(intHeight
End Sub
                                                   •ه.لفتح أي ملف exe
Private Sub Command1 Click()
Shell ""
End Sub
                     أضع مسار الملف بين علامتي التنصيص
                                    ٥١.لإظهار فورم ما وليكن اسمه Form2
Form2. Show
                                    ٥٢. لإخفاء فورم ما وليكن اسمه Form2
Form2. Hide
                              ٥٣.لمنع إستخدام المسافة في صندوق النص
Private Sub Text1_KeyPress(KeyAscii As Integer)
If KeyAscii = 32 Then
KeyAscii = 0End If
```
تستطيع منع مفتاح آخر من لوحة المفاتيح وذلك بتغيير القيمة ٣٢ إلى قيمة المفتاح الذي تريد منعه

جميع الحقوق محفوظة لــ ThekinG ولا يحق لأحد التغيير أو التبديل ويمكن الأقتباس مع الأشارة للمصدر **ThekinG** http://theking1.topcities.com theking2004ishere@Yahoo.com